# ГОСУДАРСТВЕННОЕ БЮДЖЕТНОЕ ПРОФЕССИОНАЛЬНОЕ ОБРАЗОВАТЕЛЬНОЕ УЧРЕЖДЕНИЕ ИРКУТСКОЙ ОБЛАСТИ «ЧЕРЕМХОВСКИЙ ГОРНОТЕХНИЧЕСКИЙ КОЛЛЕДЖ ИМ. М.И. ЩАДОВА»

Рассмотрено на заселании ЦК  $\frac{1}{100}$  06 2020 r.  $\frac{1}{\sqrt{2}}$   $\frac{1}{\sqrt{2}}$ Председатељ Т.В. Окладникова Turdnut

**УТВЕРЖДАЮ** Зам. директора по УР  $\mathcal{M}\mathcal{L}$  H.A. Шаманова  $\frac{d^{2}y}{d\phi}$  06 2020 r.

## МЕТОДИЧЕСКИЕ УКАЗАНИЯ для выполнения практических (лабораторных) работ студентов по учебной дисциплине ОП.01 ОСНОВЫ АРХИТЕКТУРЫ, УСТРОЙСТВО И ФУНКЦИОНИРОВАНИЕ ВЫЧИСЛИТЕЛЬНЫХ СИСТЕМ

# программы подготовки специалистов среднего звена

09.02.04 Информационные системы (по отраслям)

Разработал преподаватель: Окладникова Т.В.

 $\mathbf{1}$ 

2020 г.

# **СОДЕРЖАНИЕ**

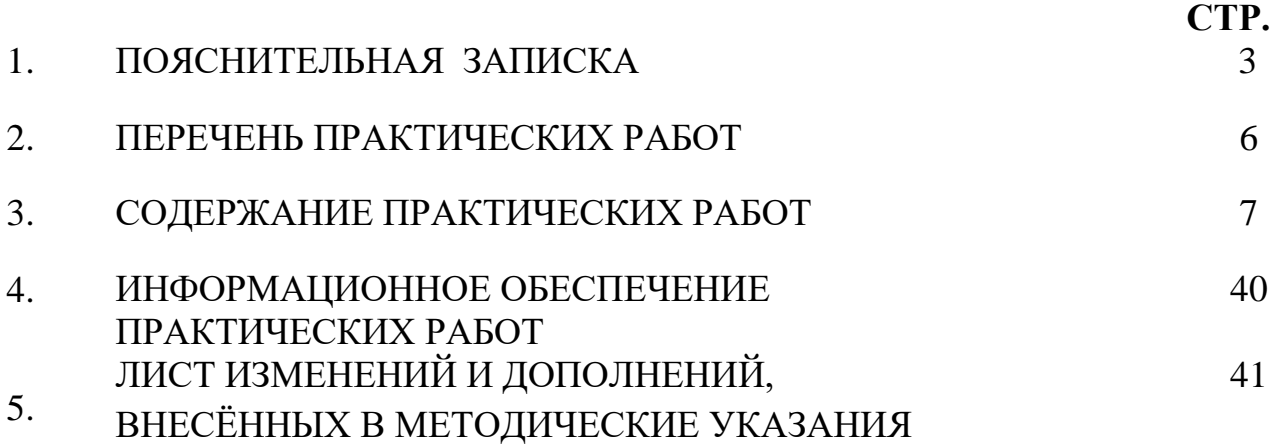

## **1.ПОЯСНИТЕЛЬНАЯ ЗАПИСКА**

Методические указания по выполнению практических (лабораторных) работ по учебной дисциплине **«Основы архитектуры, устройство и функционирование вычислительных систем»** предназначены для студентов специальности **09.02.04 Информационные системы (по отраслям) ,** составлены в соответствии с рабочей программой дисциплины «**Основы архитектуры, устройство и функционирование вычислительных систем**» с учетом рекомендаций **требований Мин. обр. (**помещение кабинета учебной дисциплины «Основы архитектуры, устройство и функционирование вычислительных систем» должны удовлетворять требованиям санитарно-эпидемиологических правил и нормативов (СанПиН 2.4.2 № 178-02), и оснащено типовым оборудованием, указанным в настоящих требованиях, в том числе специализированной учебной мебелью и средствами обучения, достаточными для выполнения требований к уровню подготовки студентов<sup>1</sup>) ) и направлены на достижение следующих целей:

− формирование у студентов представлений о роли архитектуры, устройства и функционирования вычислительных систем в современном обществе, понимание основ правовых аспектов использования компьютерных систем и работы в Интернете;

− формирование у студентов умений осуществлять поиск и использование информации, необходимой для эффективного выполнения профессиональных задач, профессионального и личностного развития;

− формирование у студентов умений применять, анализировать, преобразовывать информационные модели реальных объектов и процессов, используя архитектуру вычислительных систем и комплексов, в том числе при изучении других дисциплин;

развитие у студентов познавательных интересов, интеллектуальных и творческих способностей путем освоения и использования информационные системы при изучении различных учебных предметов.

Методические указания являются частью учебно-методического комплекса по дисциплине «**Основы архитектуры, устройство и функционирование вычислительных систем**» и содержат задания, указания для выполнения практических (лабораторных) работ, теоретический минимум и т.п. Перед выполнением практической работы каждый студент обязан показать свою готовность к выполнению работы:

- пройти инструктаж по техники безопасности;

 $\overline{a}$ 

- ответить на теоретические вопросы преподавателя.

По окончанию работы студент оформляет отчет в тетради и защищает свою работу.

В результате выполнения полного объема практических работ студент должен у**меть:**

- − с помощью программных средств организовывать управление ресурсами вычислительных систем;
- − осуществлять поддержку функционирования информационных систем;

<sup>1</sup> См. Письмо Минобрнауки РФ от 24 ноября 2011 г. N МД-1552/03 «Об оснащении общеобразовательных учреждений учебным и учебно-лабораторным оборудованием»

При проведении практических работ применяются следующие технологии и методы обучения:

- 1. проблемно-поисковых технологий
- 2. тестовые технологии

#### **Правила выполнения практических работ:**

- 1. Внимательно прослушайте инструктаж по технике безопасности, правила поведения в кабинете.
- 2. Запомните порядок проведения практических работ, правила их оформления.
- 3. Изучите теоретические аспекты практической работы
- 4. Выполните задания практической работы.
- 5. Оформите отчет в тетради.

## **Требования к рабочему месту:**

1. Количество ученических ПЭВМ, необходимых для оснащения кабинета ИВТ должно быть из расчета одной машины на одного обучающегося с учетом деления класса на две группы.

2. В состав кабинета ИВТ должна быть включена одна машина для учителя с соответствующим периферийным оборудованием. 3. Кабинет ИВТ должен быть оснащен диапроектором и экраном.

## **Критерии оценки:**

**Оценки «5» (отлично)** заслуживает студент, обнаруживший при выполнении заданий всестороннее, систематическое и глубокое знание учебно - программного материала, учения свободно выполнять профессиональные задачи с всесторонним творческим подходом, обнаруживший познания с использованием основной и дополнительной литературы, рекомендованной программой, усвоивший взаимосвязь изучаемых и изученных дисциплин в их значении для приобретаемой специальности, проявивший творческие способности в понимании, изложении и использовании учебно- программного материала, проявивший высокий профессионализм, индивидуальность в решении поставленной перед собой задачи, проявивший неординарность при выполнении практических заданий.

**Оценки «4» (хорошо)** заслуживает студент, обнаруживший при выполнении заданий полное знание учебно- программного материала, успешно выполняющий профессиональную задачу или проблемную ситуацию, усвоивший основную литературу, рекомендованную в программе, показавший систематический характер знаний, умений и навыков при выполнении теоретических и практических заданий по дисциплине «Информатика».

**Оценки «3» (удовлетворительно)** заслуживает студент, обнаруживший при выполнении практических и теоретических заданий знания основного учебнопрограммного материала в объеме, необходимом для дальнейшей учебной и профессиональной деятельности, справляющийся с выполнением заданий, предусмотренных программой, допустивший погрешности в ответе при защите и выполнении теоретических и практических заданий, но обладающий необходимыми знаниями для их устранения под руководством преподавателя, проявивший какую-то долю творчества и индивидуальность в решении поставленных задач.

**Оценки «2» (неудовлетворительно)** заслуживает студент, обнаруживший при выполнении практических и теоретических заданий проблемы в знаниях основного учебного материала, допустивший основные принципиальные ошибки в выполнении задания или ситуативной задачи, которую он желал бы решить или предложить варианты решения, который не проявил творческого подхода, индивидуальности.

В соответствии с учебным планом программы подготовки специалистов среднего звена по специальности **09.02.04 Информационные системы (по отраслям)** и рабочей программой на практические (лабораторные) работы по дисциплине **«Основы архитектуры, устройство и функционирование вычислительных систем»** отводится 30 часов.

# **2. ПЕРЕЧЕНЬ ПРАКТИЧЕСКИХ РАБОТ**

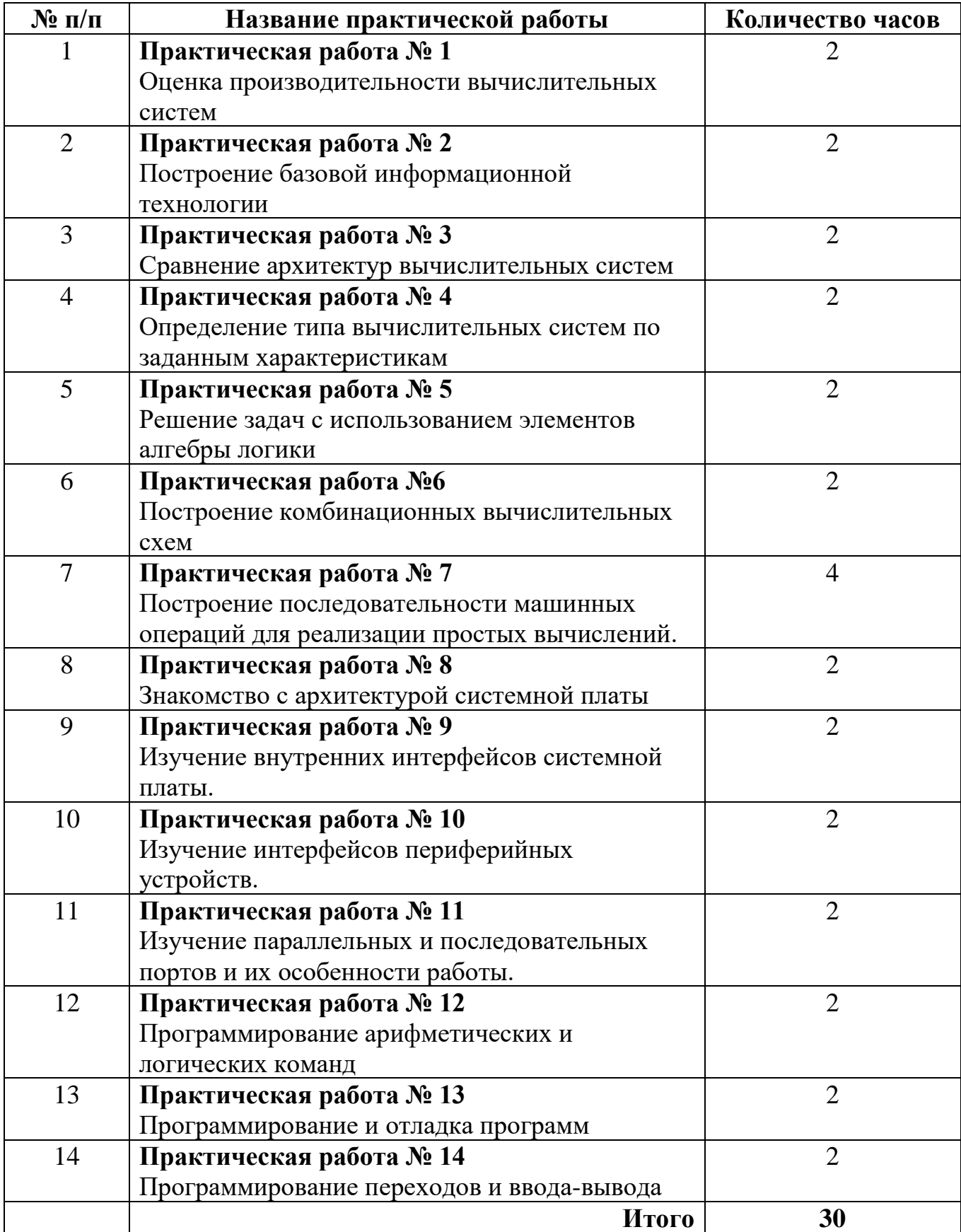

## **3. СОДЕРЖАНИЕ ПРАКТИЧЕСКИХ РАБОТ Практическая работа № 1**

**Цель:** рассмотреть оценку производительности вычислительных систем

**Задание 1.** Изучить Теоретические сведения (см. на персональном компьютере:

Компьютер/ Диск Z/Общая папка/Теоретические сведения для выполнения практических работ по ОП.01)

**Задание 2.** Изучить модель фон-неймановской архитектуры ПК. Произвести классификацию состава технических средств ПК за которым Вы работаете. Изобразить графически структуру ПК в соответствии с моделью фон Неймана.

Произвести оценку производительность дисковой подсистемы ПК при выполнении файловых оп е-раций (копирование файлов достаточно большого размера). Изучить два случая: 1) копирование одного файла-«эталона»; 2) одновременное копирование двух файлов – «эталона» и второго.

Сравнить скоростные характеристики дисковой подсистемы ПК при копировании файла-«эталона» для двух случаев.

Сделать выводы о факторах влияющих на среднюю скорость копирования файла.

Для выполнения работы выполним следующие действия.

I.Оценка скорости копирования одного файла -«эталона».

1)Создадим два каталога на рабочем столе компьютера с именами "Источник", "Приемник" .

2) Создадим файл "эталон" достаточного размера (рекомендуется не менее 300 Мбайт и не более 0,8 Гбайт) в каталоге "Источник". Практически создать файл нужного размера можно путем архивирования нескольких файлов небольшого размера.

3)Запустим стандартное окно местного времени: (в случае невозможности запустить это окно – используйте часы).

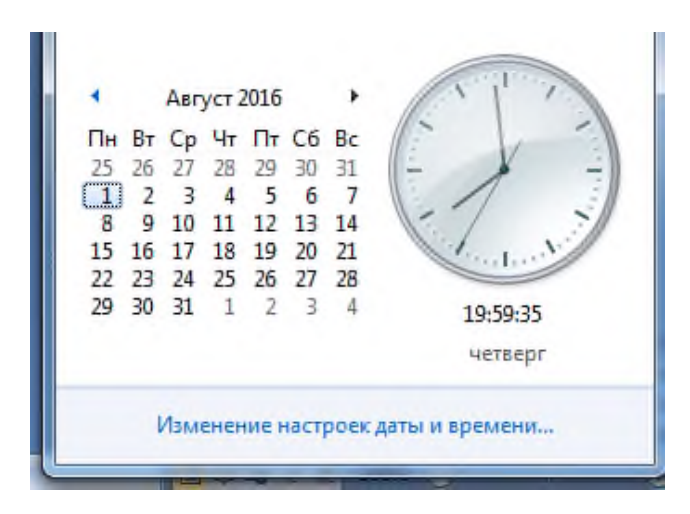

4)Запустим процесс копирования файла "эталон" из каталога "Источник" в каталог "Приемник" одновременно зафиксируем время старта процесса по часам с точностью до секунд.

5)При окончании процесса копирования зафиксируем время окончания

процесса с точностью до

секунд;

6)Определим время процесса копирования в секундах; Удалим скопированный файл из каталога "Приемник";

7)Произвести оценку скорости работы дисковой подсистемы при копировании одного файла по формуле (1).

8)Занесем результаты измерения времени копирования в строку очередного эксперимента, как показано в таблице 1.

9)Для уменьшения случайной погрешности измерения времени произве дём шаги 4-7 еще два раза.

10) Определим оценку скорости копирования файла как среднее по результатам трёх измерений.

11) Удалим оба каталога на рабочем столе компьютера с именами "Источник",

"Приемник" вместе с их содержимым. Очистим «корзину» [2].

Результаты измерений поместим в следующую таблицу:

Табл. 1. Результаты трех экспериментов по измерению скорости копирования единственного файла-«эталона».

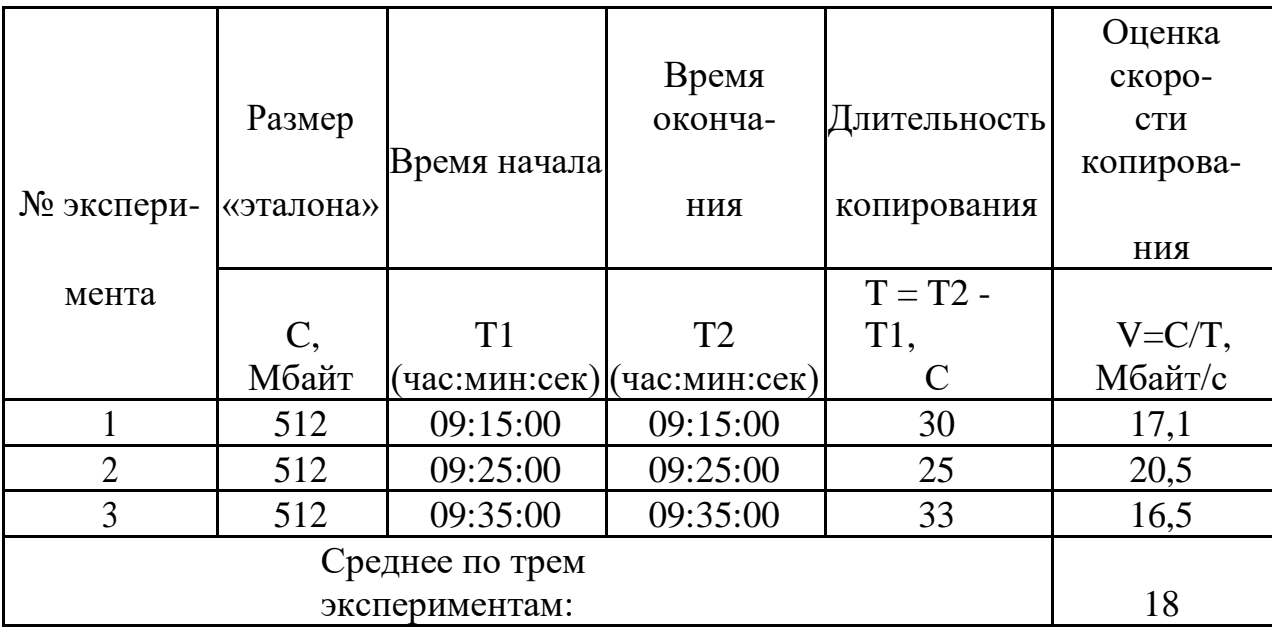

II.Оценка скорости копирования файла -«эталона» при одновременном копировании второго файла сопоставимого размера.

1)Создадим два каталога на рабочем столе компьютера с именами "Источник", "Приемник" .

2)Создадим файл "эталон" достаточного размера (рекомендуется не менее 300 Мбайт и не более 0,8 Гбайт) в каталоге "Источник". Создадим файл "второй" достаточного размера (рекомендуется выбрать его размер на 100-200 Мбайт больше чем размер файла «эталон») в каталоге "Источник".

3)Запустим стандартное окно местного времени.

4) Запустим процесс копирования файла "второй" из каталога "Источник" в каталог "Приемн ик" одновременно зафиксируем время старта процесса по часам с точностью до секунд. Не мешкая, запустим процесс копирования файла "эталон" из каталога "Источник" в каталог "Приемник" одновременно зафиксируем время старта процесса по часам с точностью до секунд.

5) При окончании процесса копирования файла «эталон» зафиксируем время окончания процесса с точностью до секунд. При окончании процесса копирования файла «второй» зафиксируем время окончания процесса с точностью до секунд .

6) Определим время процесса копирования в секундах; Удалим скопированные файлы из каталога "Приемник";

7) Произведём оценку скорости работы дисковой подсистемы при копировании файла «эталон» по формуле (1).

8) Занесем результаты измерения времени копирования в строку очередного эксперимента, как показано в таблице 1.

9)Для уменьшения случайной погрешности измерения времени произве дём шаги 4-8 еще два раза.

10) Определим оценку скорости копирования файла как среднее по результатам трёх измерений.

11) Удалим оба каталога на рабочем столе компьютера с именами "Источник", "Приемник" вместе с их содержимым. Очистим «корзину».

Результаты измерений времени копирования файла «эталон» поместим во вторую таблицу:

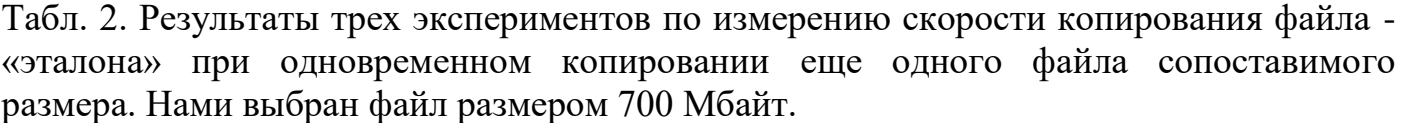

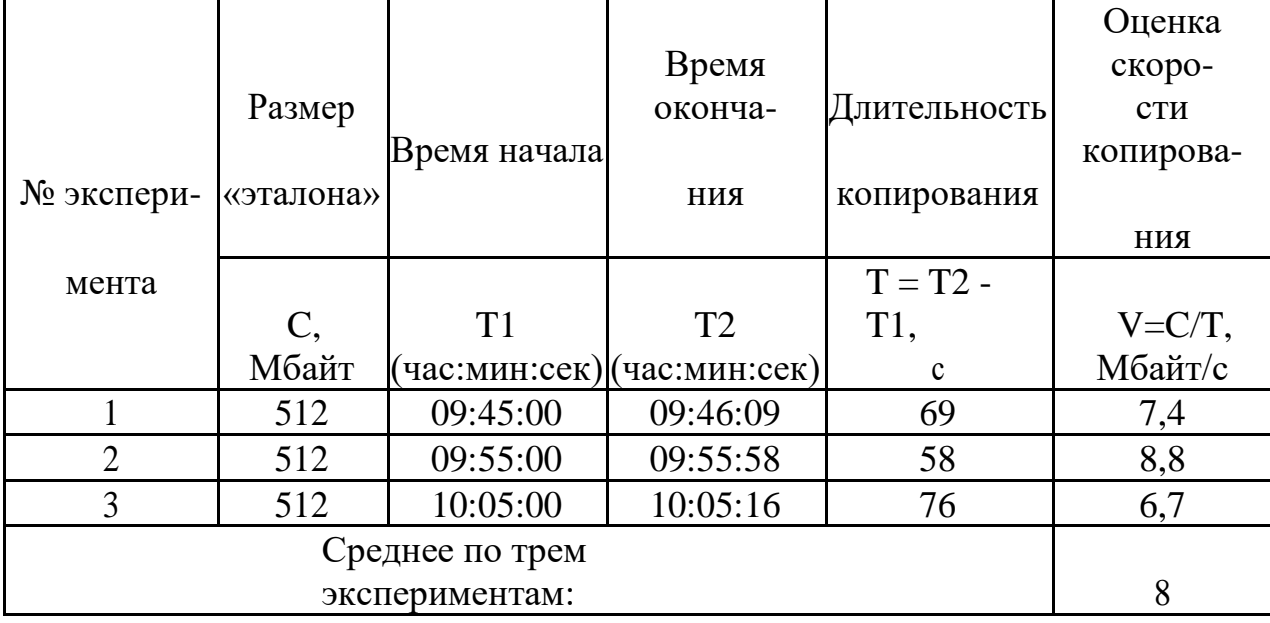

Результаты измерений времени копирования файла «второй» поместим таблицу:

Табл. 3. Результаты трех экспериментов по измерению времени копирования файла «второй» .

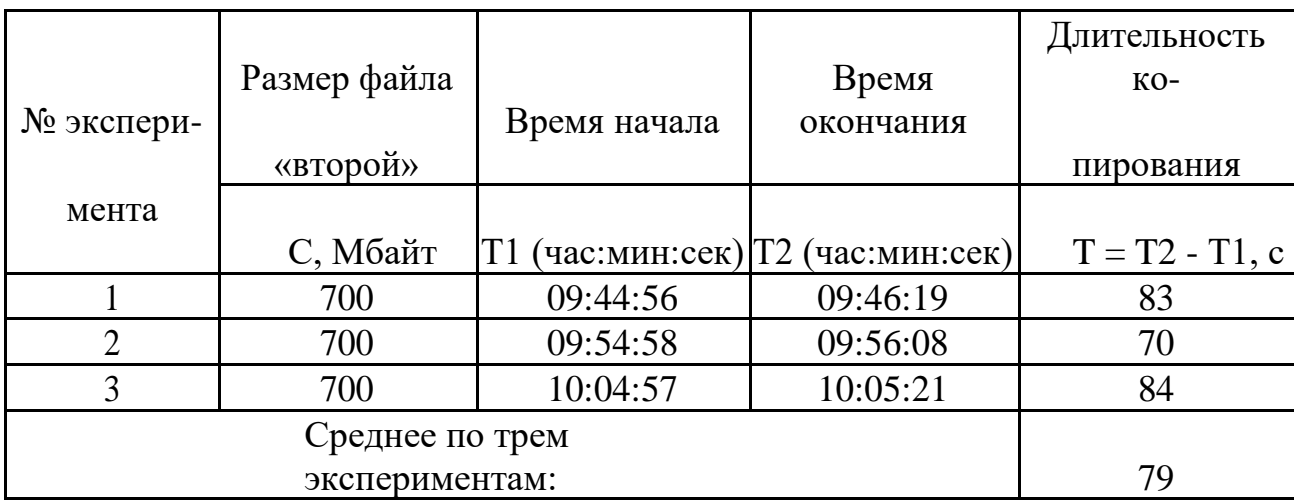

Время начала и окончание всех экспериментов округлено с точностью до секунд. Оценка скорости копирования во всех экспериментах округлена с точностью д о десятых. Средняя оценка скорости копирования для двух случаев копирования файла -«эталона» округлена с точностью целых.

III. Сделаем следующие выводы:

Оценка скорости копирования файла зависит от:

1)Характеристик технических средств ПК;

2) Количества одновременно выполняемых на ПК программ и

задач пользователя; Разброс в определении времени копирования файла -«эталона» объясняется:

1)Погрешностями определения времени выбранным способом;

2)Количества одновременно выполняемых на ПК программ и их характера . Средства для выполнения работы

**Задание 3.** Написать отчет в тетради о проделанной работе

**Итог работы:** отчет, защита

# **Практическая работа № 2**

**Цель:** рассмотреть построение базовой информационной технологии **Задание 2.** Изучить Теоретические сведения (см. на персональном компьютере: Компьютер/ Диск Z/Общая папка/Теоретические сведения для выполнения практических работ по ОП.01)

**Задание 2.** Построить базовую информационную технологию персонального компьютера

**Задание 3.** Написать отчет в тетради

**Итог работы:** отчет, защита

# **Практическая работа № 3**

**Цель:** рассмотреть сравнение архитектур вычислительных систем

**Задание 1.** Изучить Теоретические сведения (см. на персональном компьютере: Компьютер/ Диск Z/Общая папка)

#### **Задание 2. Произвести разборку – сборку персонального компьютера.** Заполнить таблицу. Ответь на вопросы (в тетради) используя сеть Интернет.

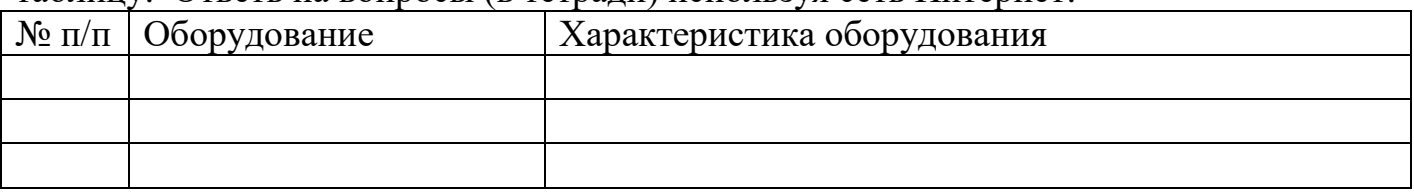

Вопросы:

- 1. Какое оборудование отсутствовало в персональном компьютере?
- 2. По техническим характеристикам персональный компьютер относится к какому поколению?

**Задание 3.** Написать отчет в тетради

**Итог работы:** отчет, защита.

# **Практическая работа № 4**

**Цель:** рассмотреть определения типа вычислительных систем по заданным характеристикам

**Задание 1.** Расшифровать типовые обозначения ПК:

Penyium/133, RAM 8MB EDO, 256KB PB cache, HDD 2,5 GB SCSI-W, FDD 3,5", CD-ROM 8-x SCSI, SVGA card DiamondStealth 2000 3D 2MB PCI, SVGA 15" Sony 15SF-II, 0,28, L/R, Sound Blaster, Faxmodem 14,4Kbit, Enternet card GE 2500+PCI, 2S/1P, Keyboard 101, mouse Microsoft, minitower.

**Задание 2.** Ответить на следующий вопрос (в тетради):

1. Какому поколению относится персональный компьютер с такими характеристиками.

**Задание 3.** Составить типовые обозначения ПК.

*Все задания необходимо выполнить в тетради.* 

**Итог работы:** тетрадь, защита

# **Практическая работа № 5**

**Цель:** рассмотреть решение задач с использованием элементов алгебры логики **Задание 1. Произвести анализ следующей задачи:**

Для какого имени истинно высказывание:  $\neg$  (Первая буква имени гласная  $\geq$  Четвертая буква имени согласная)? 1) EJIEHA  $2)$  ВАДИМ 3) AHTOH 4) ФЕДОР

Решение. Сложное высказывание состоит из двух простых высказываний: А - первая буква имени гласная, B - четвертая буква имени согласная.  $\neg (A \Rightarrow B) = \neg (\neg A \, V B) = (\neg (\neg A) \land \neg B) = A \land \neg B$ Применяемые формулы: 1. Импликация через дизьюнкцию  $A \Rightarrow B = \neg A \nvdash B$ 2. Закон де Моргана  $\neg (A \, V \, B) = \neg A \land \neg B$ 3. Закон двойного отрицания. (Первая буква имени гласная ∧ Четвертая буква имени гласная) Ответ: 3

**Задание 2.** Решить следующую задачу:

Составить таблицу истинности для формулы

 $\neg$  (B  $\land$  C) V (A $\land$ C  $\Rightarrow$  B)

Порядок выполнения логических операций:

 $\neg$  (B  $\land$  C) V (A $\land$ C  $\Rightarrow$  B)

$$
2\quad 1\quad 5\quad 3\quad 4
$$

*Составить таблицу истинности. Сколько строк будет в вашей таблице? Сколько столбцов?*

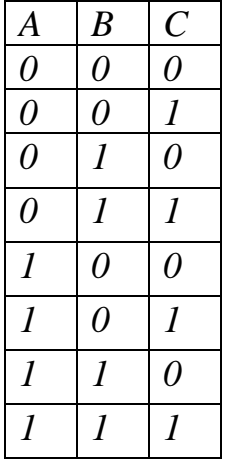

**Задание 3.** В таблице приведены запросы к поисковому серверу. Расположите обозначения запросов в порядке возрастания количества страниц, которые найдёт поисковый сервер по каждому запросу.

Для обозначения логической операции "ИЛИ" в запросе используется символ I, а для логической операции "И" – символ &.

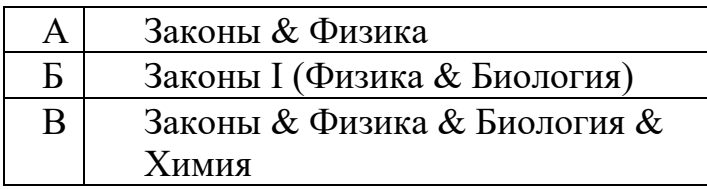

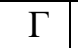

Г Законы I Физика I Биология

**Итог работы:** решение задач, защита

# **Практическая работа № 6**

**Цель:** рассмотреть построение комбинационных вычислительных схем **Задание 1.** Изучить Теоретические сведения (см. на персональном компьютере: Компьютер/ Диск Z/Общая папка/Теоретические сведения для выполнения практических работ по ОП.01)

**Задание 2.** Произведите анализ следующей задачи:

Пусть дана логическая функция

$$
f(A,B)=\overline{\overline{\overline{A}}+\overline{B}}
$$

Требуется составить комбинационную схему.

Решение:

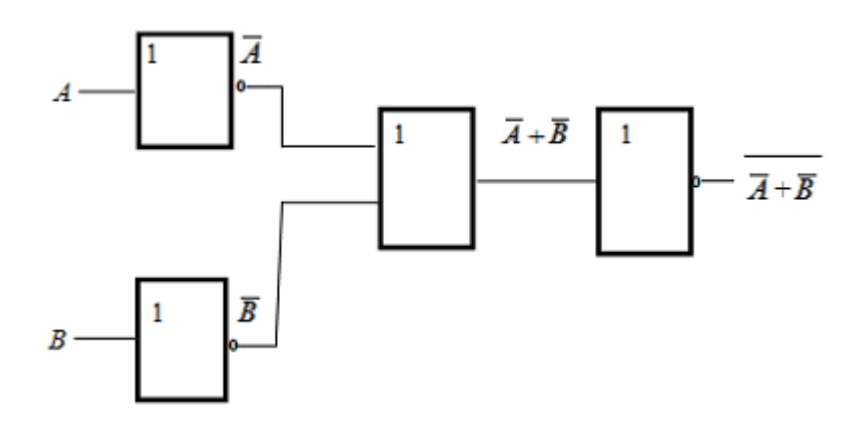

**Задание 3.** Ответить на вопросы:

- 1. Какие операции используются в логической функции?
- 2. Как заданные операции условно обозначаются?
- 3. Каков порядок выполнения операций?

**Итог работы:** анализ, ответы на вопросы, защита

# **Практическая работа № 7**

**Цель:** рассмотреть построение последовательности машинных операций для реализации простых вычислений.

**Задание 1.** Изучить Теоретические сведения (см. на персональном компьютере: Компьютер/ Диск Z/Общая папка/Теоретические сведения для выполнения практических работ по ОП.01)

**Задание 2.** Выполнить простейшую программу.

Простейшая программа на Ассемблере

#### ;Первая программа на Ассемблере

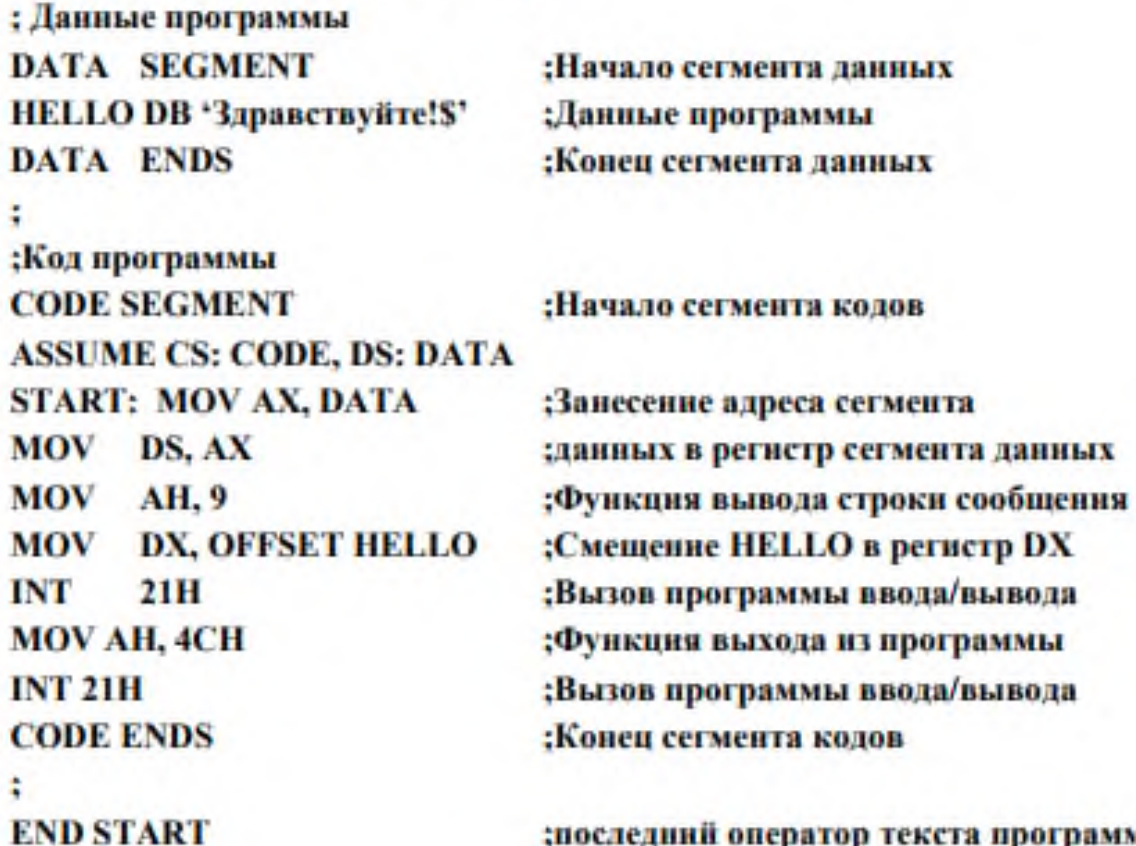

;последний оператор текста программы с меткой ;начала выполнения программы.

#### Создание программы

Текст программы на Ассемблере можно набрать в редакторе текстов, например, в NotePad (стандартные).

Подготовка программы состоит из 4 шагов (рис. 7):

1) подготовка исходного текста программы (например, HEL-LO.ASM);

- 2) создание файла .ОВЈ:
- 3) создание файла .EXE:

4) выполнение ЕХЕ-файла.

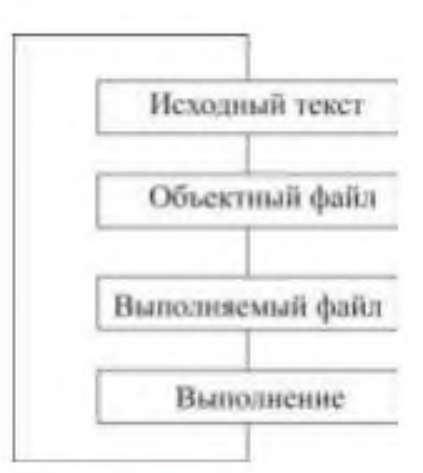

Рисунок 7 - Этапы создания программы на Ассемблере

**Задание 2.** Выполнить последовательность следующих действий:

1. Текст программы на Ассемблере наберите в редакторе текстов, например, **NotePad**. Файл должен иметь расширение **.ASM.**

2. Для трансляции программы на ассемблере выполните программу **MASM** или **TASM** с указанием имени файла с вашей программой, которая имеет расширение **.ASM**. На экране появится сообщение:

**Source filename [.ASM]**: (наберите имя файла программы).

**Object filename [имя-файла.OBJ]:** (нажмите ввод).

**Source listing {NUL.LST]**: (укажите имя-файла листинга или нажмите ввод).

**Cross-reference [NUL.CRF]**: (…).

Результатом работы является объектный модуль, который записывается в файл с расширением **.OBJ**.

3. Если нет ошибок (сообщение **Severe errors 0**) выполните программу **LINK**, функция которой – сформировать выполняемый модуль с расширением **.EXE**, подключив к нему необходимые стандартные программы. Появится сообщение:

**Object modules [.OBJ]**: (наберите имя файла с расширением .OBJ).

**Runfile [имя-файла.EXE]:** (нажмите ввод).

**Libraries [.LIB]:** (нажмите ввод).

4. Запустите на выполнение полученный **.EXE**-файл.

**Задание 3.** Подготовьте отчет по практической работе

#### **Содержание отчета**

1. Номер, название темы практического занятия.

2. Цель практического занятия.

3. Результаты выполнения работы: отчет должен содержать исходный текст программы с комментариями каждой команды.

4. Выводы по работе.

**Итог работы:** отчет, файл

## **Практическая работа № 8**

**Цель:** рассмотреть архитектуру системной платы

**Задание 1.** Изучить Теоретические сведения (см. на персональном компьютере: Компьютер/ Диск Z/Общая папка/Теоретические сведения для выполнения практических работ по ОП.01)

**Задание 2.** Нарисуйте схему системной платы (рис. 1), указав на ней основные элементы.

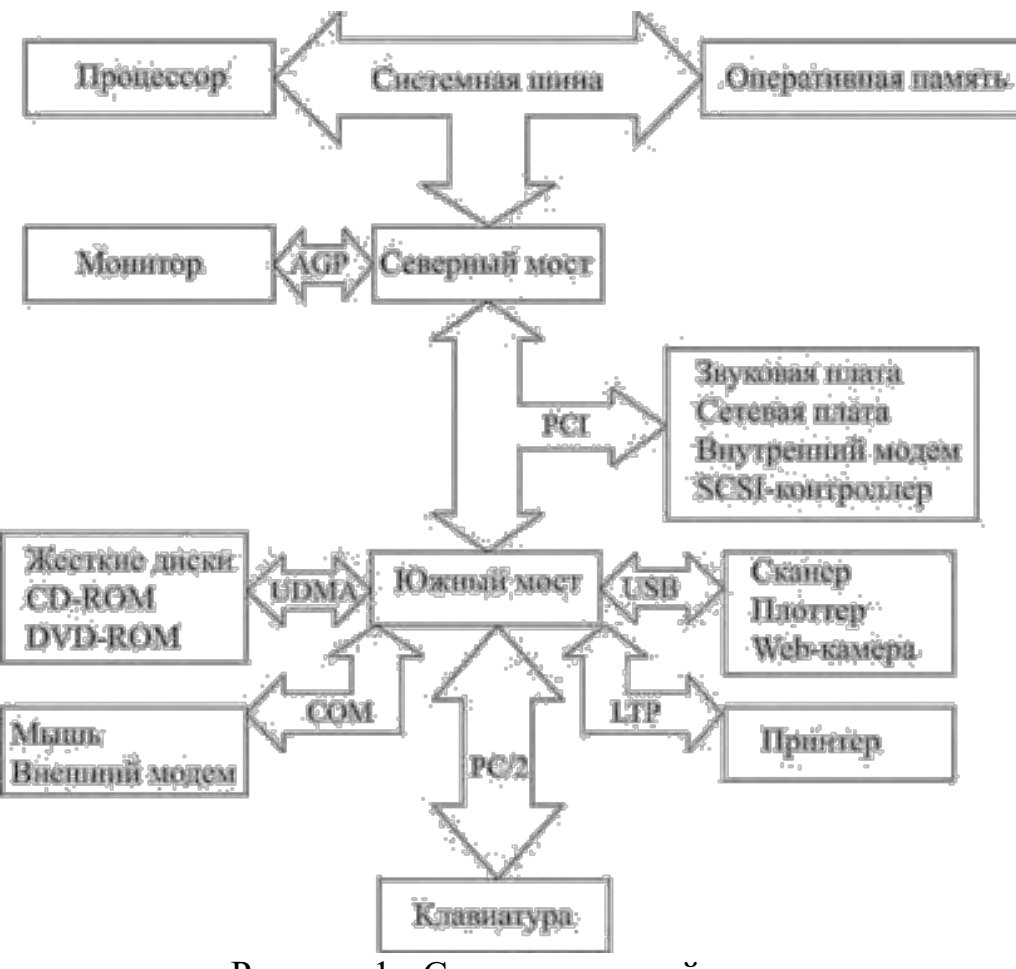

Рисунок 1 - Схема системной платы

**Задание 3.** Определите основные компоненты, установленные на материнской (системной) плате. Используйте для этого системное программное обеспечение. **Задание 4.** Подготовьте отчет по практической работе

#### **Содержание отчета**

(отчет в электронном виде)

1. Номер, тема работы.

2. Цель л работы.

3. Нарисовать схему по рис. 1 в электронном виде в любом графическом редакторе.

4. Указать основные компоненты, установленные на материнской (системной)

плате.

5. Выводы.

**Итог работы:** файл, защита.

#### **Практическая работа № 9**

**Цель:** Изучить внутренних интерфейсов системной платы**,** интерфейсы периферийных устройств IDE и SCSI.

**Задание 1.** Изучить Теоретические сведения (см. на персональном компьютере: Компьютер/ Диск Z/Общая папка/Теоретические сведения для выполнения практических работ по ОП.01)

**Задание 2.** Изучить внутренний интерфейс системной платы. Разобраться, какие способы подключения устройств к системной шине используются на ПК. Определить, какие типы разъемов есть на материнской плате целевого компьютера. Дать характеристику периферийных устройств целевого компьютера.

Подключить жесткий диск к системной плате. Подключить CD-ROM к системной плате. Сделать выводы о наличии и назначении внешних устройств ПК.

**Задание 3.** Подготовьте отчет по практической работе

- 1. Номер, тема работы.
- 2. Цель работы.
- 3. Заполнить таблицу 1 «Внешние устройства ПК».
- 4. Выводы.

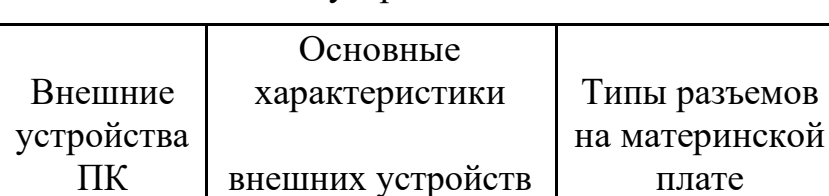

Таблица 1-Внешние устройства ПК

# **Итог работы:** отчет в тетради, защита.

1 2 3

#### **Практическая работа № 10**

**Цель:** Изучить интерфейс периферийных устройств

**Задание 1** Изучить Теоретические сведения (см. на персональном компьютере:

Компьютер/ Диск Z/Общая папка/Теоретические сведения для выполнения практических работ по ОП.01)

**Задание 2.** Подключить жесткий диск к системной плате

**Задание 3.** Подключить CD-ROM к системной плате

**Задание 4.** Дать сравнительную характеристику периферийных устройств целевого компьютера. Определить их достоинства и недостатки

**Задание 5.** Используя сеть Интернет ответить на вопросы:

- 1. Перечислите интерфейсы накопителей и дайте их краткую характеристику.
- 2. Дайте сравнительную характеристику интерфейса IDE
- 3. Дайте сравнительную характеристику шины SCSI

**Задание 6.** Написать отчет в тетради

**Итог работы:** отчет в тетради, ответы на вопросы, защита.

## **Практическая работа № 11**

**Цель:** Изучить параллельные и последовательные порты и их особенности работы **Задание 1.** Изучить Теоретические сведения (см. на персональном компьютере:

Компьютер/ Диск Z/Общая папка/Теоретические сведения для выполнения практических работ по ОП.01)

**Задание 2**. Найти рисунок разъёмов системной платы. Указать название разъёмов и для каких устройств они применяются. Найти теоретические сведения по этим разъёмам.

**Задание 3.** Определить внешние интерфейсы целевого компьютера. Подключить к целевому компьютеру принтер, монитор, сканер, мышь, клавиатуру, колонки.

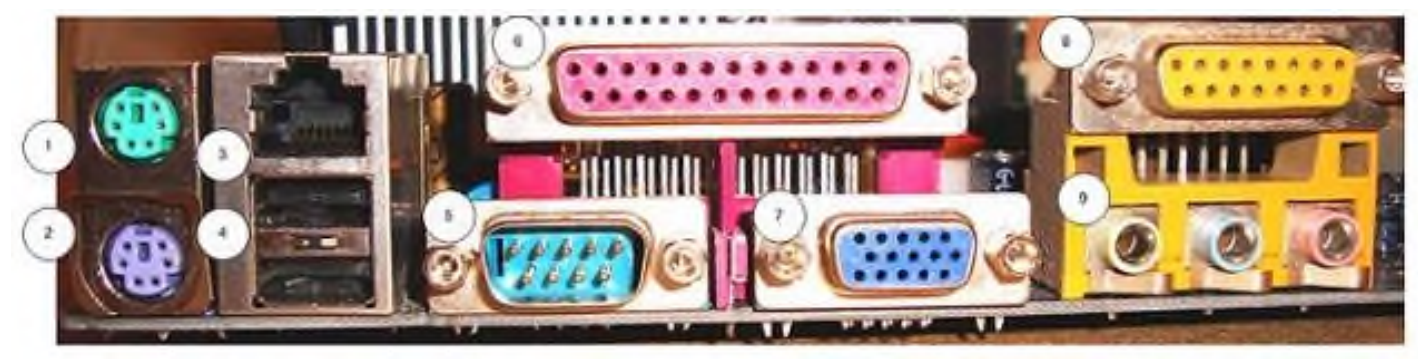

Наружные разъёмы материнской платы: PS/2 (1 - мышь, 2 - клавиатура), сетевой RJ-45 (3), USB (4), D-subminiature (9-контактный разъём COM-порта) (5), LPT порт (6), VGA порт (7), MIDI) (8) и 3.5 мм аудио входы-выходы (разъём TRS) (9) Пример:

1, 2. PS/2 — компьютерный порт (разъём), применяемый для подключения клавиатуры и мыши. Впервые появился в 1987 году на компьютерах IBM PS/2 и впоследствии получил признание других производителей и широкое распространение в персональных компьютерах и серверах. Скорость передачи данных — от 80 до 300 Кб/с и зависит от производительности подключенного устройства и программного драйвера.

**Задание 4.** Написать отчет

#### **Содержание отчета**

- 1. Номер, название темы практического занятия.
- 2. Цель практического занятия.
- 3. Результаты выполнения работы.
- 4. Выводы по работе.

**Итог работы:** отчет в тетради, защита.

#### **Практическая работа № 12,13**

**Цель:** изучить основные машинные операции для реализации простых вычислений, программирование и отладку программ

**Задание 1.** Изучить Теоретические сведения (см. на персональном компьютере: Компьютер/ Диск Z/Общая папка/Теоретические сведения для выполнения практических работ по ОП.01)

**Задание 2**. Выполнить действия над числами в соответствии с вариантом задания (табл. 1) ручным счетом. При необходимости осуществить перевод чисел из десятичной в шестнадцатеричную систему счисления.

Написать программу для вычисления результата машинным счетом.

Таблица 1 - Варианты заданий

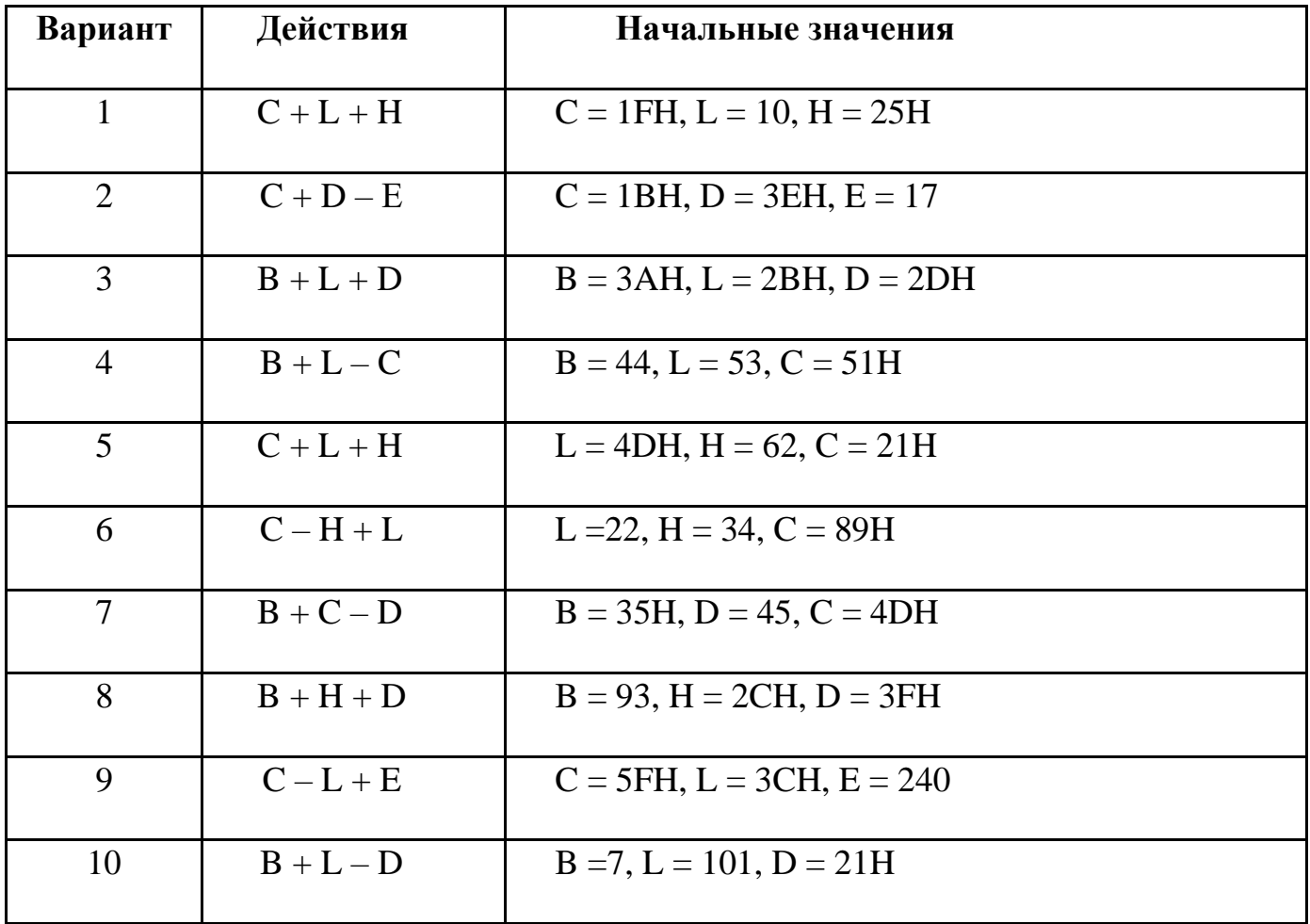

## **Порядок выполнения**

Выполнить действия:

1)вычесть из числа 8Eh число C5h.

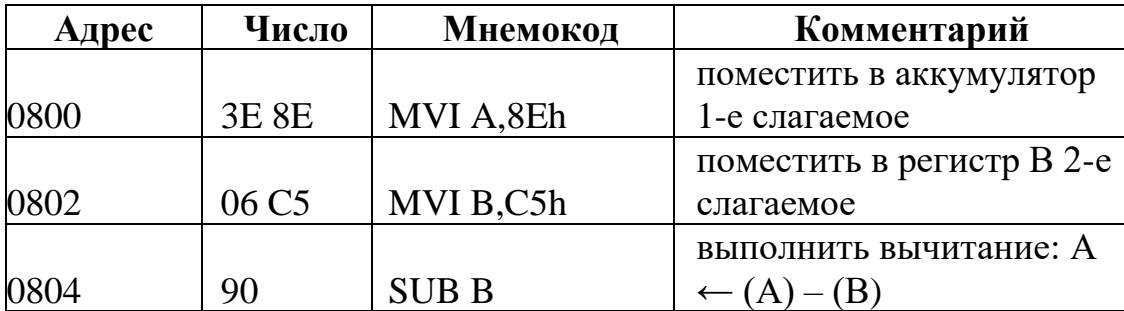

Операция вычитания должна дать такой результат:

1 0 0 0 1 1 0 0 8 С  $-1$  1 1 0 0 1 0 1 – E 5

1 1 0 1 0 0 1 1 1 1 А 7

2)сложить числа 8Eh и C5h.

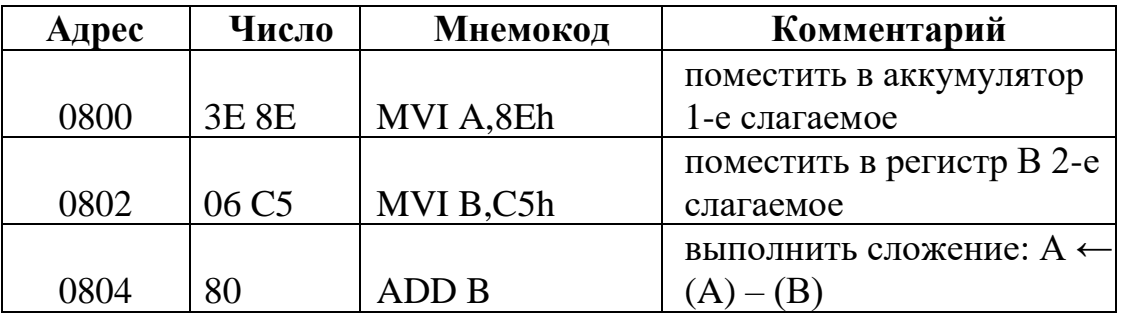

Операция сложения должна дать такой результат:

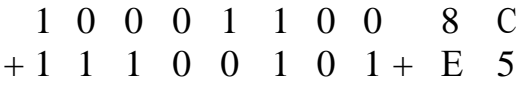

1 0 1 1 1 0 0 0 1 1 7 1

**Задание 3. Написать отчет**

#### **Содержание отчета**

1. Номер, название темы практического занятия.

2. Цель практического занятия.

3. Результаты выполнения работы: отчет должен содержать мнемокод и комментарии каждой команды.

4. Выводы.

**Задание 4.** Ответить, используя сеть Интернет на следующие вопросы:

- 1. Назовите основные арифметические команды в Ассемблере.
- 2. Назовите правила сложения двоичных чисел.
- 3. Назовите правила вычитания двоичных чисел.
- 4. Назовите основные логические операции.

**Итог работы:** отчет в тетради, файл, ответы на вопросы, защита

#### **Практическая работа № 14**

**Цель:** изучить основные машинные операции для реализации ввода-вывода. **Задание 1.** Изучить Теоретические сведения (см. на персональном компьютере: Компьютер/ Диск Z/Общая папка/Теоретические сведения для выполнения практических работ по ОП.01)

**Задание 2**. Изучить модель микропроцессора КР580ВМ80А. Изучить фрагмент программы: вывод с помощью подпрограммы DIGIT на индикаторы 3 и 4 значения X, считываемого из ячейки памяти 8300H.

**Задание 3.** Написать отчет (отчет сформировать на компьютере в любом текстовом редакторе)

#### **Содержание отчета**

- 1. Номер, название темы практического занятия.
- 2. Цель практического занятия.
- 3. Нарисовать схему модели микропроцессора КР580ВМ80А на компьютере.
- 4. Выводы по работе.

**Итог работы:** файл, защита

# **4. ИНФОРМАЦИОННОЕ ОБЕСПЕЧЕНИЕ ПРАКТИЧЕСКИХ РАБОТ**

#### **4.1 Печатные издания:**

#### **Основные:**

О-1 Сенкевич А.В. Архитекрура аппаратных средств/ учебник.- ИЦ Академия ЭБС Акадесмия, 2018.

#### **Дополнительные:**

Д-1 Жмакин А.П. Архитектура ЭВМ/ учебное пособие. - БХВ-Петербург, 2006.

#### **4.2 Электронные издания (электронные ресурсы)**

- *1. Сенкевич А.В. Учебник: Архитектура аппаратных средств ИЦ Академия. 2018, 25 подключений*
- *2. Единое окно доступа к общеобразовательным ресурсам – Электронная библиотека [Электронный ресурс]. Режим доступа: http//window.edu.ru/window*

# **5. ЛИСТ ИЗМЕНЕНИЙ И ДОПОЛНЕНИЙ, ВНЕСЕННЫХ В МЕТОДИЧЕСКИЕ УКАЗАНИЯ**

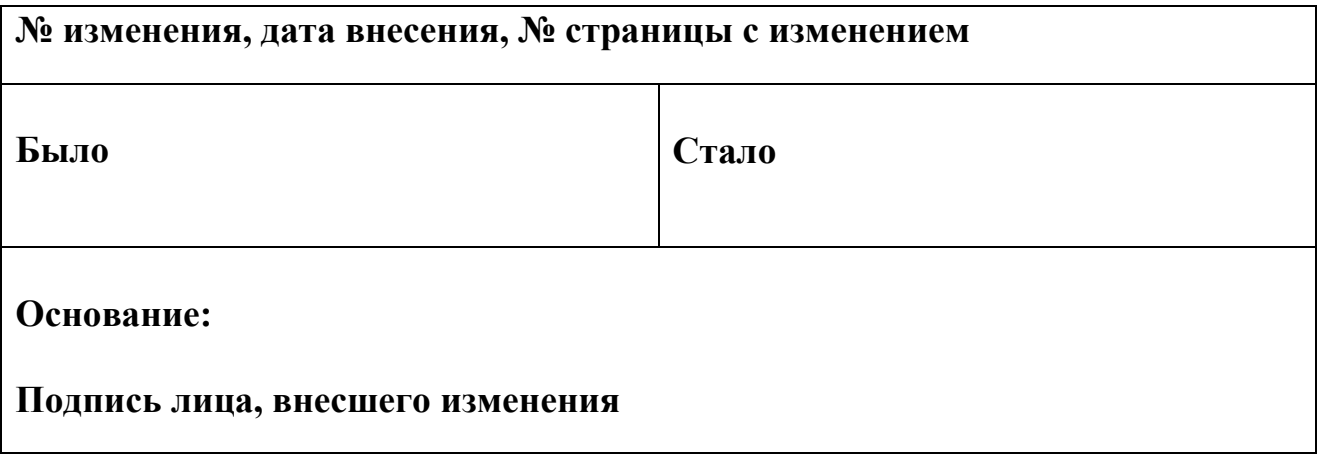